## **Basic operations in Matlab**

# EE 201

 $C2-2$ 2022

## Session Agenda

### $\Box$  Contact before work 5 min. □ MATLAB basic operations 70 min.

# **Class Learning Objectives**

### □ Achieve Comprehension LOL of Matlab basic operations.

## **Input/output commands**

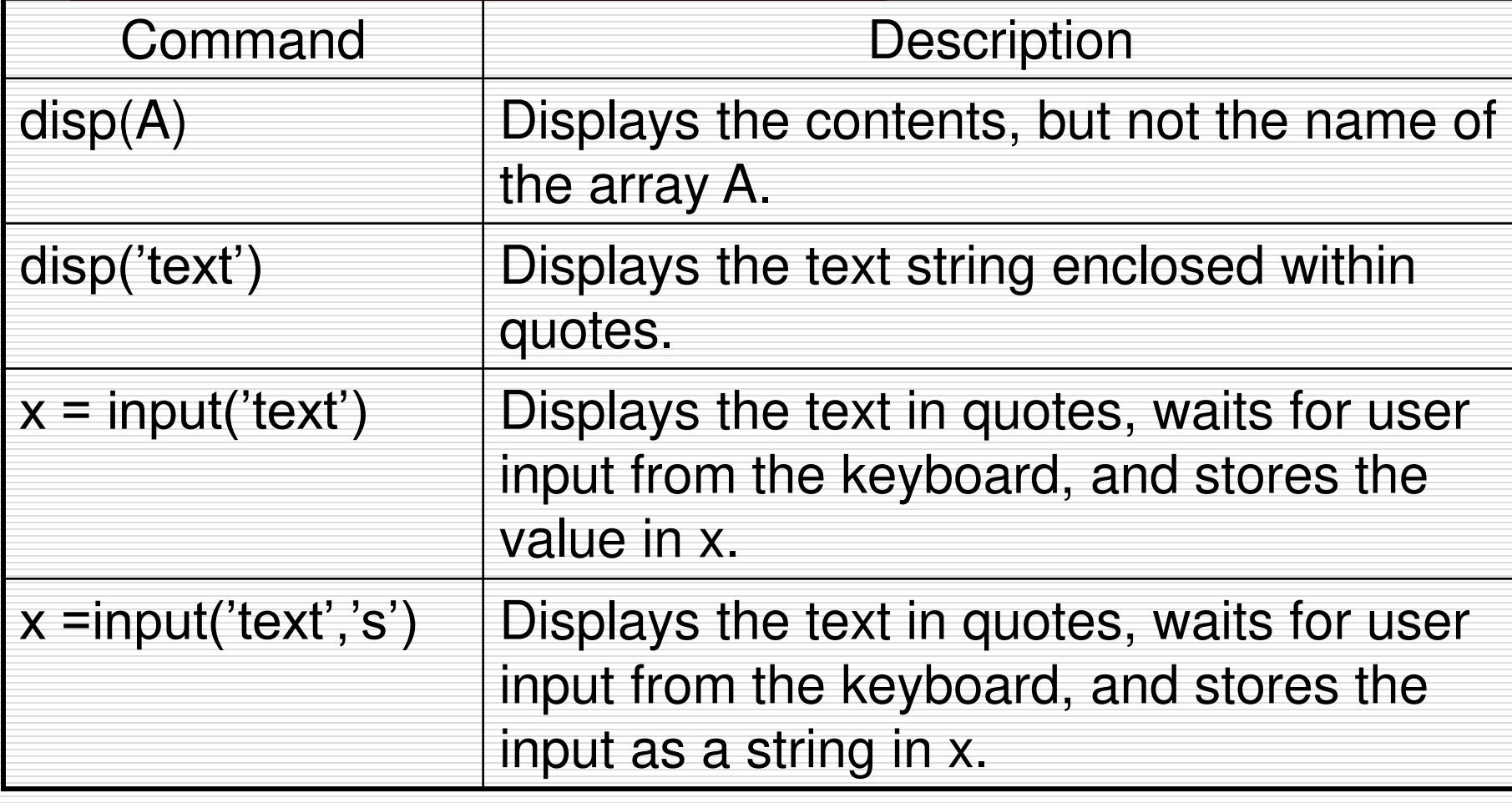

## Example

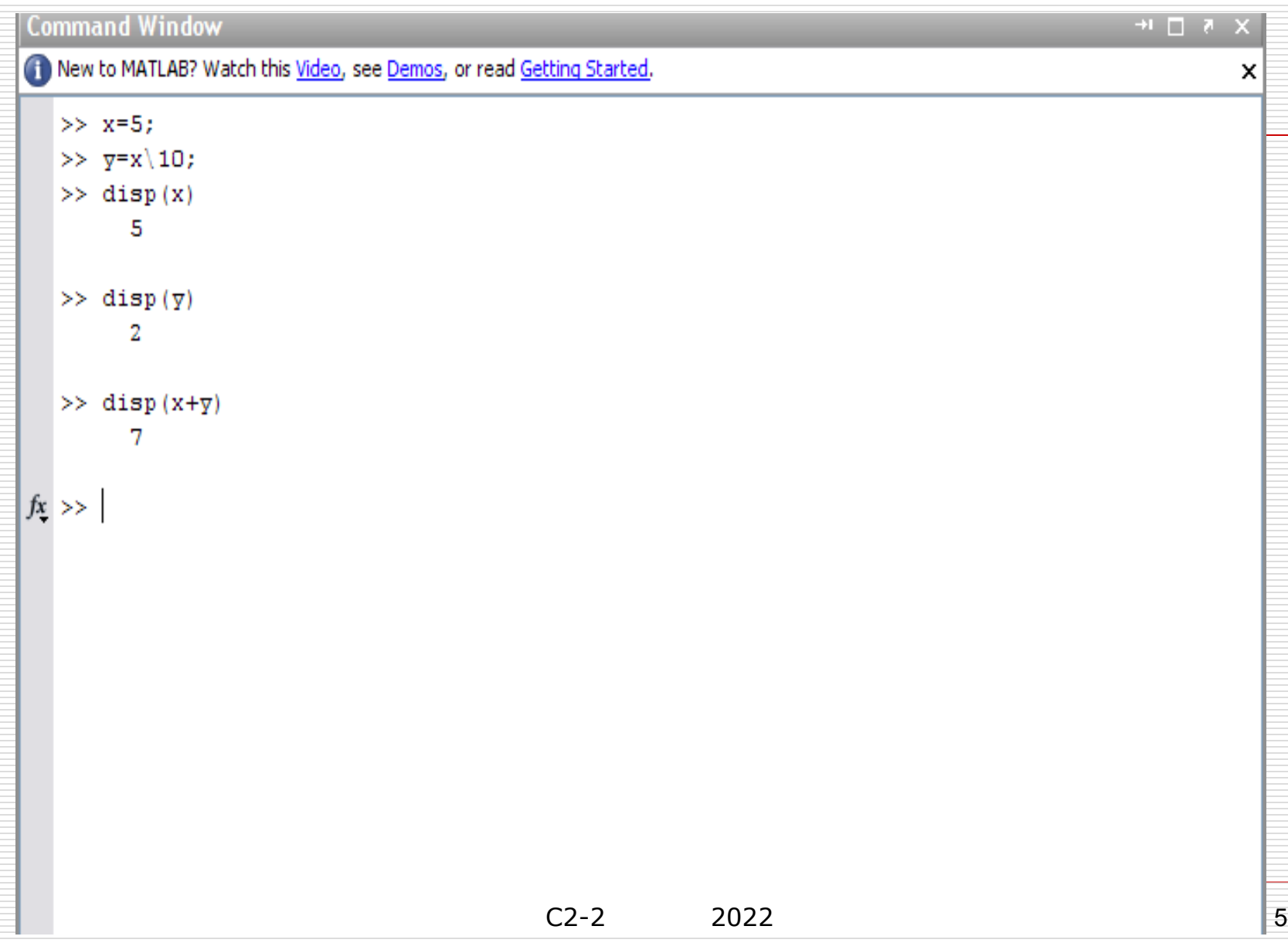

## Example

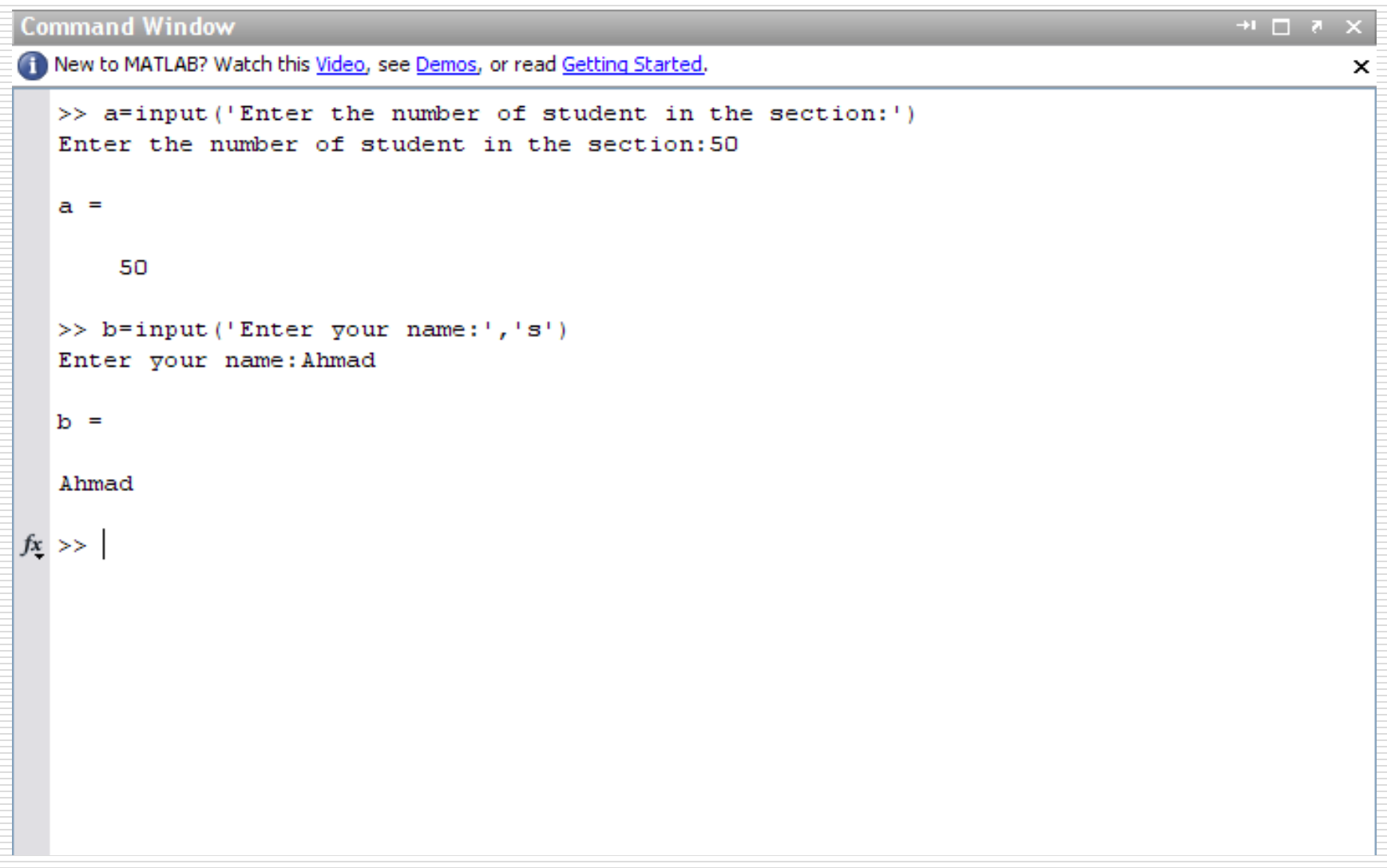

## More Examples

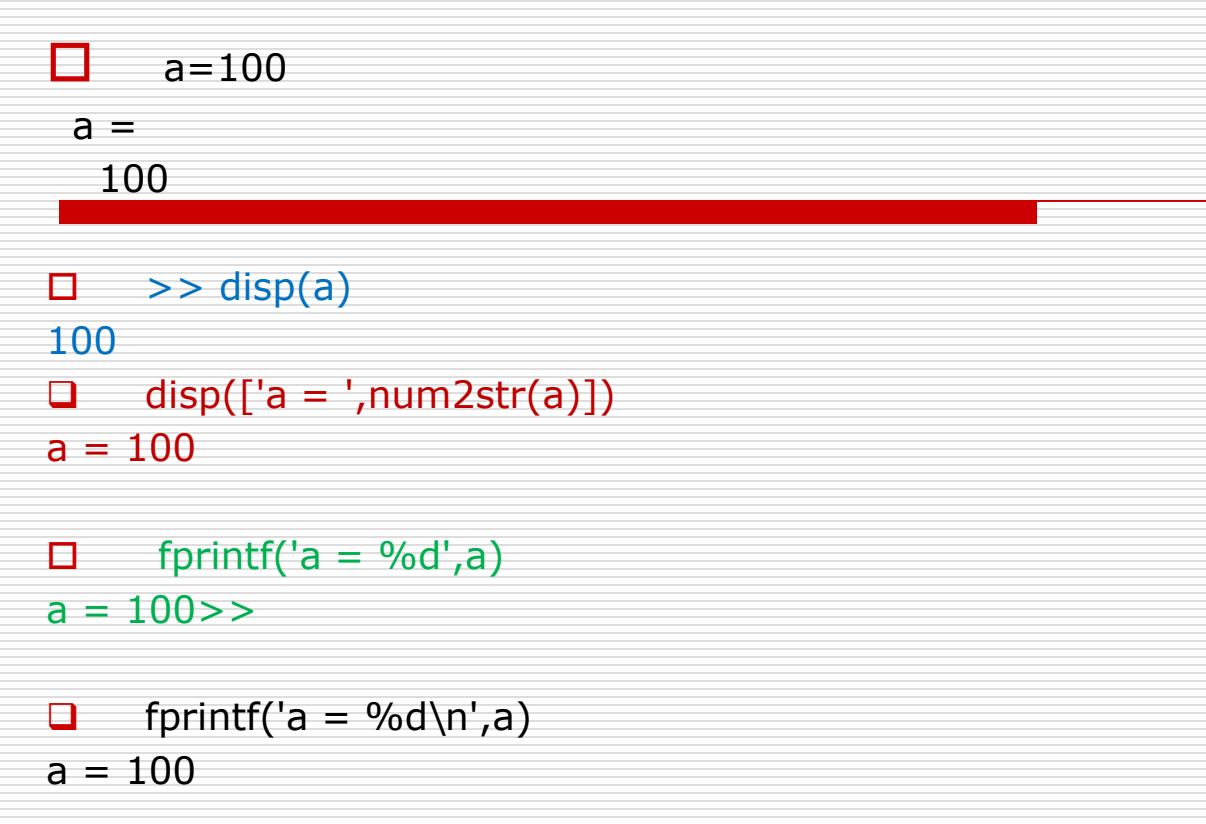

- ❑ r= 'I Am Studying Engineering'  $r =$ I Am Studying Engineering
- $\Box$  >> disp(r) I Am Studying Engineering

#### □ disp(' I am Studying Engineering') I am Studying Engineering

 $\Box$  Reg\_No=input('enter the Reg No of Student =') enter the Reg No of Student  $= 134561$  $Req$  No  $=$ 134561 ❑ Name= input(' Enter your Name =','s') Enter your Name = Mahendiran  $Name =$ Mahendiran

#### For Practice

Inputs

- $\Box$  Prompt the user to enter the value of Temperature(T) and Velocity(V).
- $\Box$  Asks the user to input the radius and height of a cylinder.
- $\Box$  Prompts the user to enter the capacitance of 2 capacitors
- $\Box$  Prompts the user to enter the inner and the outer radius of a torus
- $\Box$  Prompts the user to enter the name of the students in the variable Name\_Student.

For Practice **Outputs** 

### **Display the Volume and surface area of torus and area of the circle**.

Assume Volume value is available in **Variable V**, surface Area value is available in **Variable SA** and Area is available in **Variable A**

Similarly do the following,

- $\square$  Display the wind chill factor (WCF).
- $\Box$  Display the Volume (V) and Area of the cylinder (A)

## Example:

- $\Box$  Write a statement to accomplish each of the following:
- a) Print the message 'This is MATLAB program' on the MATLAB command window
- b) Print the message 'The variable number is not equal to 7' on the MATLAB command window
- c) Prompt the user to enter the value from keyboard and store it in the variable x on the MATLAB command window
- d) Print 'The product is: ' followed by the value of the variable **result** on the MATLAB command window

## Solution

#### **Command Window**

```
>> 2a)>> disp('This is MATLAB program')
  This is MATLAB program
  >> m='This is MATLAB program';
  \gg disp(m)
  This is MATLAB program
fx \gg
```
## Solution **Command Window**

```
\gg \frac{6}{3} b)
\gg disp('The variable number is not equal to 7')
The variable number is not equal to 7
\gg r='The variable number is not equal to 7';
\gg disp(r)
The variable number is not equal to 7
```
## Solution

**Command Window**  $>>$   $8$  C)  $\gg$  x=input ('Enter value of x:') Enter value of  $x:9$ 

 $X =$ 

#### ŋ

```
\gg x=input ('Enter value of x:');
Enter value of x:9\gg x=input ('Enter value of x:');
Enter value of x:20
\gg x=input ('Enter value of x:');
Enter value of x:30>> \times
```
 $C<sub>2-2</sub>$ 

2022

 $15<sup>1</sup>$ 

 $\mathbf{x} =$ 

30

# **Solution**<br>Command Window

 $fx \gg$ 

```
\gg % d)
\gg result=-5;
\gg m='The product is:';
\gg disp(m), disp(result)
The product is:
    -5
```
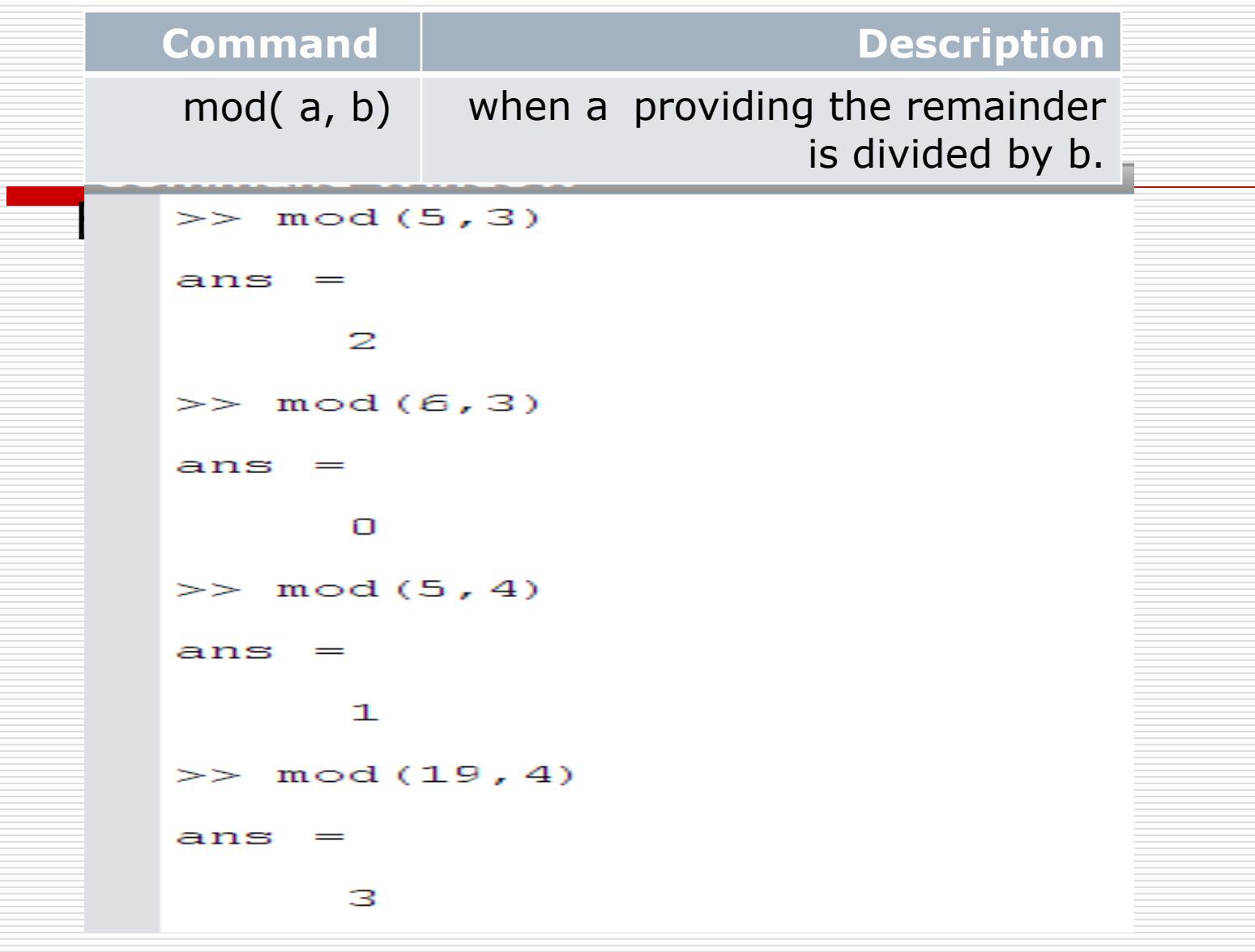